# || Parallels'

#### **[Message d'erreur 'Impossible de trouver le pilote Parallels les](http://kb.parallels.com/fr/113749) [périphériques USB"](http://kb.parallels.com/fr/113749)**

- Parallels Desktop for Mac Standard Edition
- Parallels Desktop for Mac Pro Edition
- Parallels Desktop for Mac Business Edition

### **Symptômes**

Lors du démarrage de la machine virtuelle Parallels, vous pouvez voir le message d'erreur suivant :

Impossible de trouver le pilote Parallels pour les périphériques USB

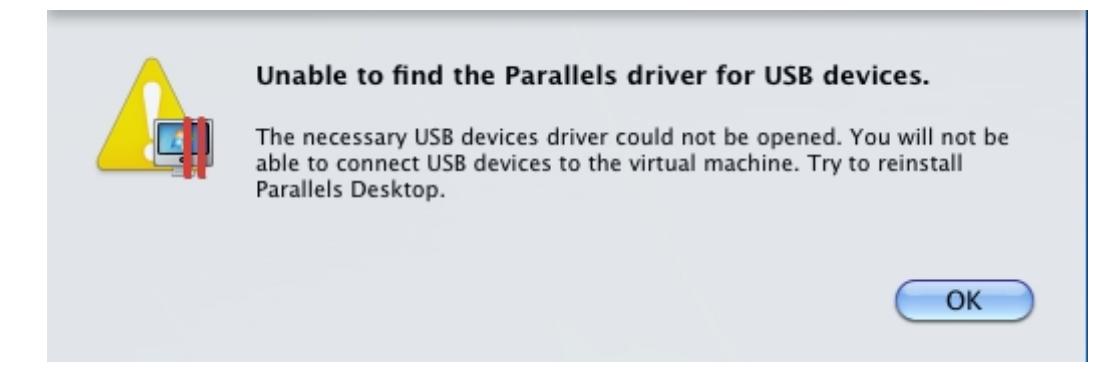

## **Cause**

Parallels .kexts ne peut pas être chargé car les permissions Mac sont incorrectes.

## **Résolution**

1. Ouvrez Terminal.app sur votre Mac (Applications/Utilitaires/Terminal)

2. Collez la commande telle quelle dans le Terminal et cliquez sur Retour (vous serez invité à entrer votre mot de passe Mac) :

sudo chown root:admin /

3. Une fois que vous avez exécuté cette commande, redémarrez votre Mac

© 2024 Parallels International GmbH. All rights reserved. Parallels, the Parallels logo and Parallels Desktop are registered trademarks of Parallels International GmbH. All other product and company names and logos are the trademarks or registered trademarks of their respective owners.